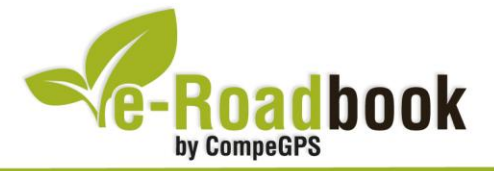

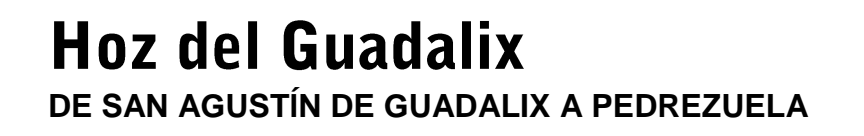

## **1. INFORMACIÓN BÁSICA**

Archivo de track descargable en formato **\*.BTRK**, exclusivo de CompeGPS. Roadbook realizado en la zona de **Hoz del Guadalix**, incluye información detallada con imágenes de próximas maniobras, instrucciones textuales e iconos gráficos. A continuación le presentamos la información básica del recorrido:

- **Zona:** Hoz del Guadalix, Sierra de Guadarrama, Comunidad de Madrid, España
- **Tipo de etapa:** Etapa única
- **Tipo de ruta:** Circular
	- *Salida:* San Agustín de Guadalix / *Llegada:* Pedrezuela
- **Duración:** 2 horas y 51 minutos
- **Distancia:** 26,25 kilómetros
- **Vehículo:** BTT
- **Altitud Máxima:** 871 metros
- **Altitud Mínima:** 635 metros
- **Ascenso acumulado:** 526 metros
- **Lengua de las maniobras**: Español
- **Autor**: Óscar Romero [\(www.m500.es\)](http://www.m500.es/)

## **2. EL RECORRIDO**

Iniciamos el recorrido en el Polígono Industrial "El Raso" de **San Agustín de Guadalix**, situado en la salida 36 de la A-1, arrancamos en la esquina que forman las calles del Mesto con El Hervidero.

Siguiendo el cauce del **río Guadalix** por un sinuoso sendero, y tras cruzar un

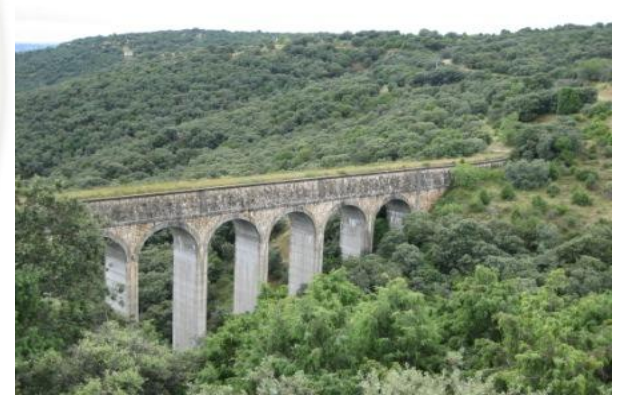

COVey  $200$ 

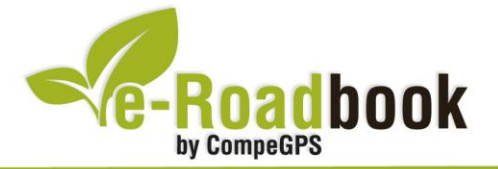

bonito puente de madera, alcanzaremos la pista del Canal de Isabel II que asciende hasta lo alto de la Hoz. Cresteando podremos distinguir las distintas construcciones hidráulicas que veremos con detalle en la segunda mitad de la ruta.

Un desvío de la ruta en el kilómetro 10, por un buen camino de tierra, nos hará descender hasta el **acueducto Zegri**. Obra civil del CYII que ayuda al Canal del Vellón a llevar el agua al Sifón del Guadalix. A mitad de recorrido atravesaremos la **presa de Pedrezuela**. Esta imponente construcción de hormigón, también llamada presa del Vellón, es de tipo abovedado y

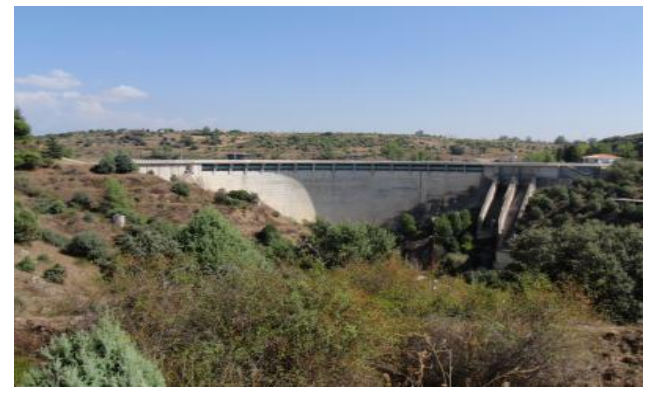

fue terminada en 1967. Su coronación nos permitirá contemplar la extensa lámina de agua y el comienzo del Canal del Vellón. Es la única presa que regula el cauce del río Guadalix.

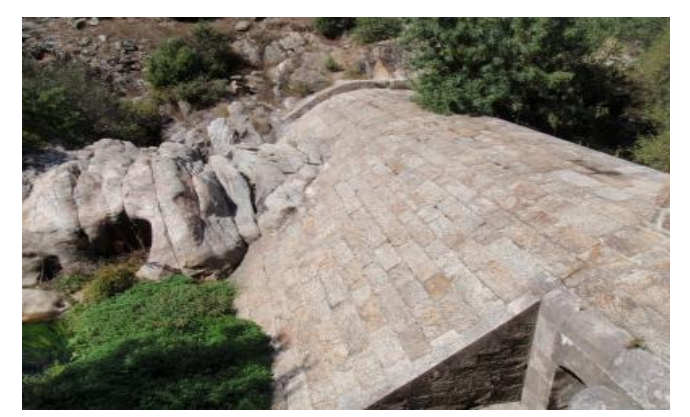

Aguas abajo podremos visitar la pequeña **presa del Mesto** de 1859, cuya construcción está perfectamente integrada en su entorno. Está en desuso, ya que el nivel de caudal del río Guadalix se regula actualmente desde la presa de Pedrezuela. El agua recogida por el sistema de compuertas del Azud de El Mesto se conducía hasta el **Sifón del Guadalix**, y

desde allí por el Canal Bajo llegaba hasta el conocido depósito que hay en la Plaza de Castilla en Madrid.

El río Guadalix nace a los pies del **puerto de la Morcuera**, en sus orillas predominan los alisos que le dan nombre al río (Guad-alix = río de los alisos). En sus márgenes destacan los arbustos y plantas aromáticas: romero, jara, tomillo, cantueso, encinas y enebros de miera. El cañón fluvial labrado por el río Guadalix, alberga una rica y variada flora, así mismo ofrece refugio para varias especies de águilas de tamaño medio.

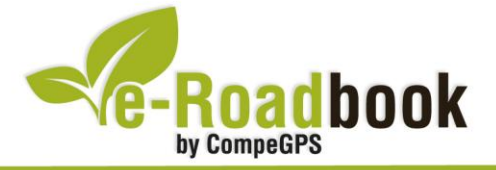

Al final de la ruta nos espera un regalo para la vista. A unos 25 km. de la salida giramos a la derecha realizando un amplio zig-zag que termina en un desvío de la ruta, llegaremos a una bella cascada fluvial: **"El Hervidero"**.

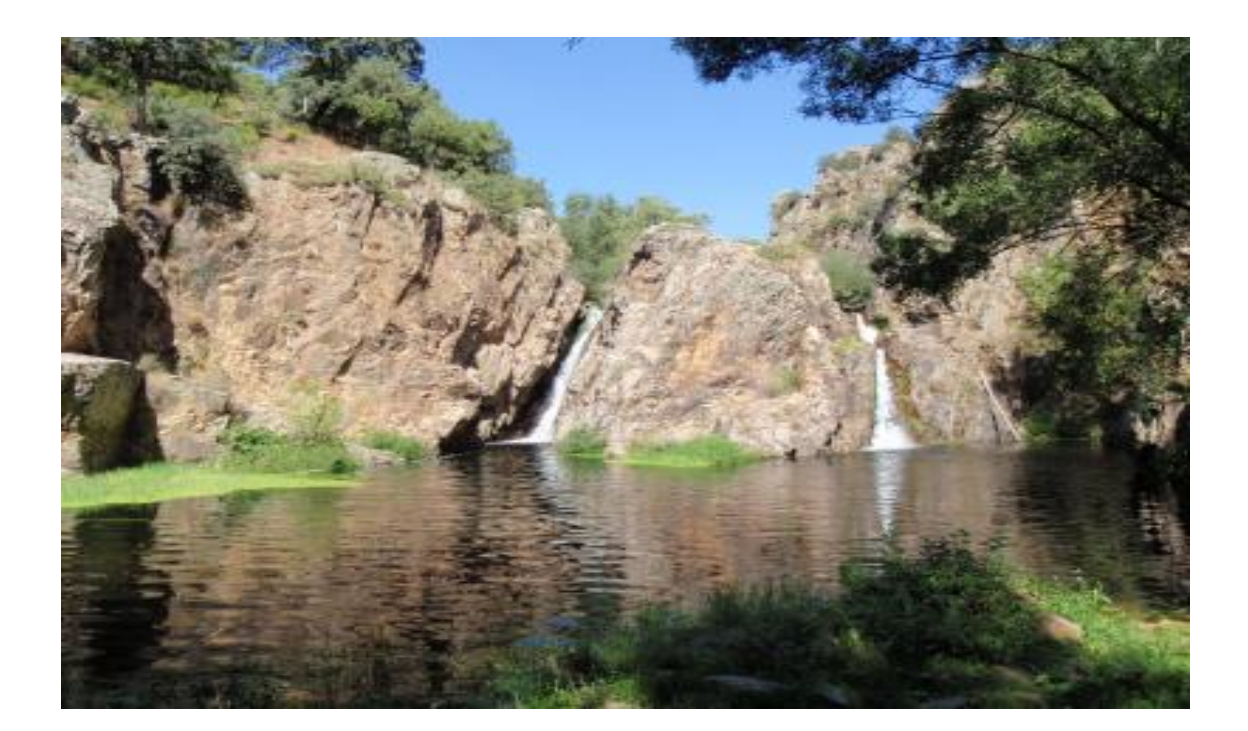

Retomando el camino que conduce al puente de San Antonio sobre el río Guadalix, llegaremos al sendero del comienzo de la ruta que nos conducirá a **Pedrezuela**.

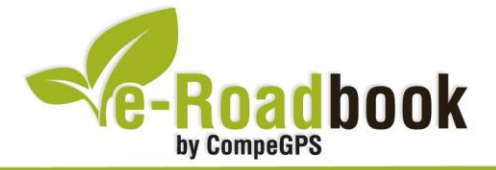

## **PERSONALIZAR LA PÁGINA DE DATOS**

A modo de sugerencia le proponemos adaptar su dispositivo GPS con la opción de **visualizar el recorrido** en una página de datos como la que mostramos a continuación:

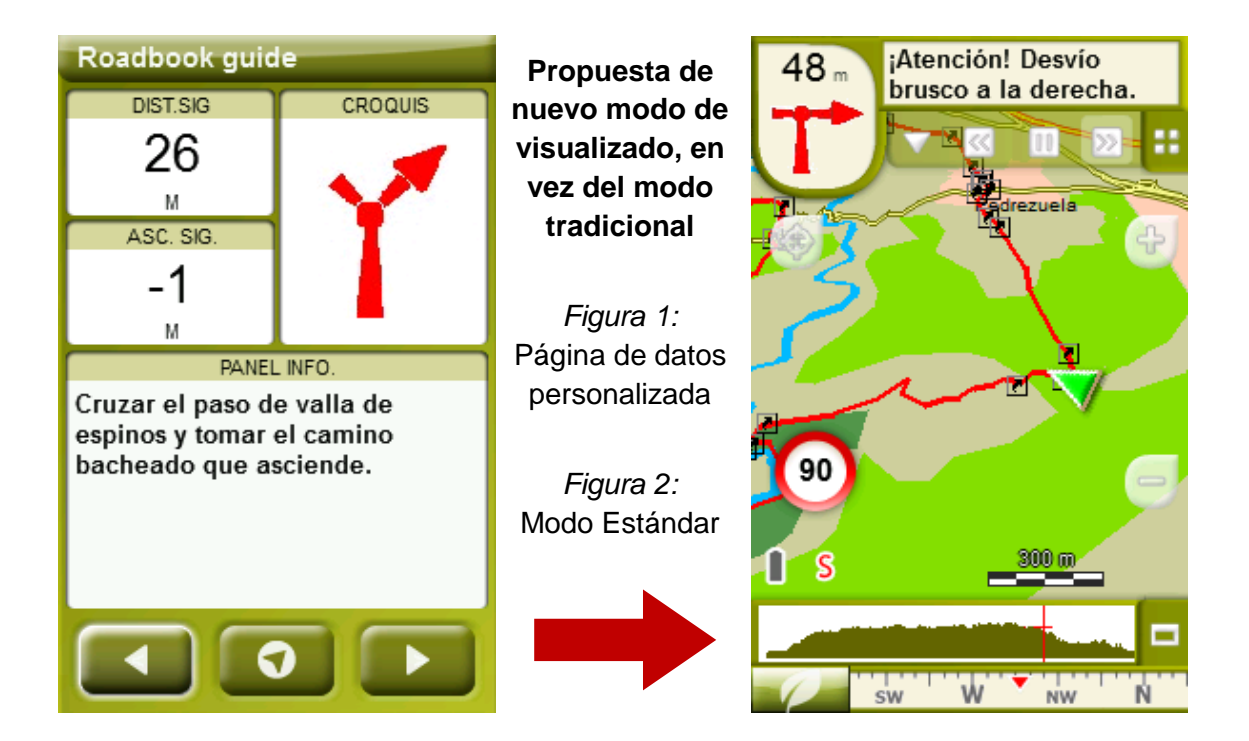

Para realizarlo, sólo tiene que seguir los pasos siguientes:

- 1. Acceda a "Menú > Configuración > Visualizar > **Campos de datos**".
- 2. Una vez dentro, deberá elegir la **estructura** para la pantalla de visualización. En este caso debemos elegir la estructura: **Template 4** (Plantilla 4).

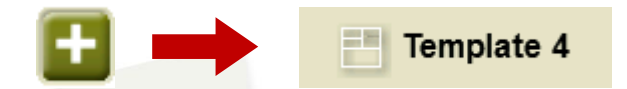

- 3. En el siguiente paso deberá **seleccionar los campos** que serán mostrados en esa estructura. Simplemente tiene que seleccionarlos y ordenarlos. En nuestro caso utilizaremos los siguientes campos en este orden:
	- En el primer cuadrante se situará la **"Distancia al siguiente"**. Le indicará la distancia que falta para llegar hasta el siguiente punto (en metros).
	- En segundo lugar se sitúa la **"Ascensión a siguiente".** Es la pendiente positiva entre los puntos consecutivos.

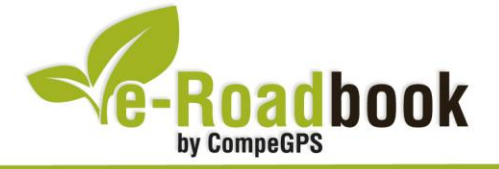

- **STATISTICS**  En tercer lugar y situado a la derecha de la pantalla, el usuario deberá situar el **"Croquis"**. Esta casilla le resultará muy intuitiva para reproducir los movimientos y direcciones del trayecto.
- Y por último en la mitad inferior de la pantalla, el usuario deberá situar el **"Panel informativo"**. Mediante este panel, y durante todo el trayecto, el usuario podrá leer indicaciones y anotaciones del autor.
- 4. A partir de este momento, ya podrá disfrutar de los cambios aplicados: sólo deberá abrir la página de datos recién configurada y **empezar su trayecto ( PÁGINA DE DATOS)**.